# **Veranstaltungsanmeldung rfr.oth-aw.de**

## **Login:**

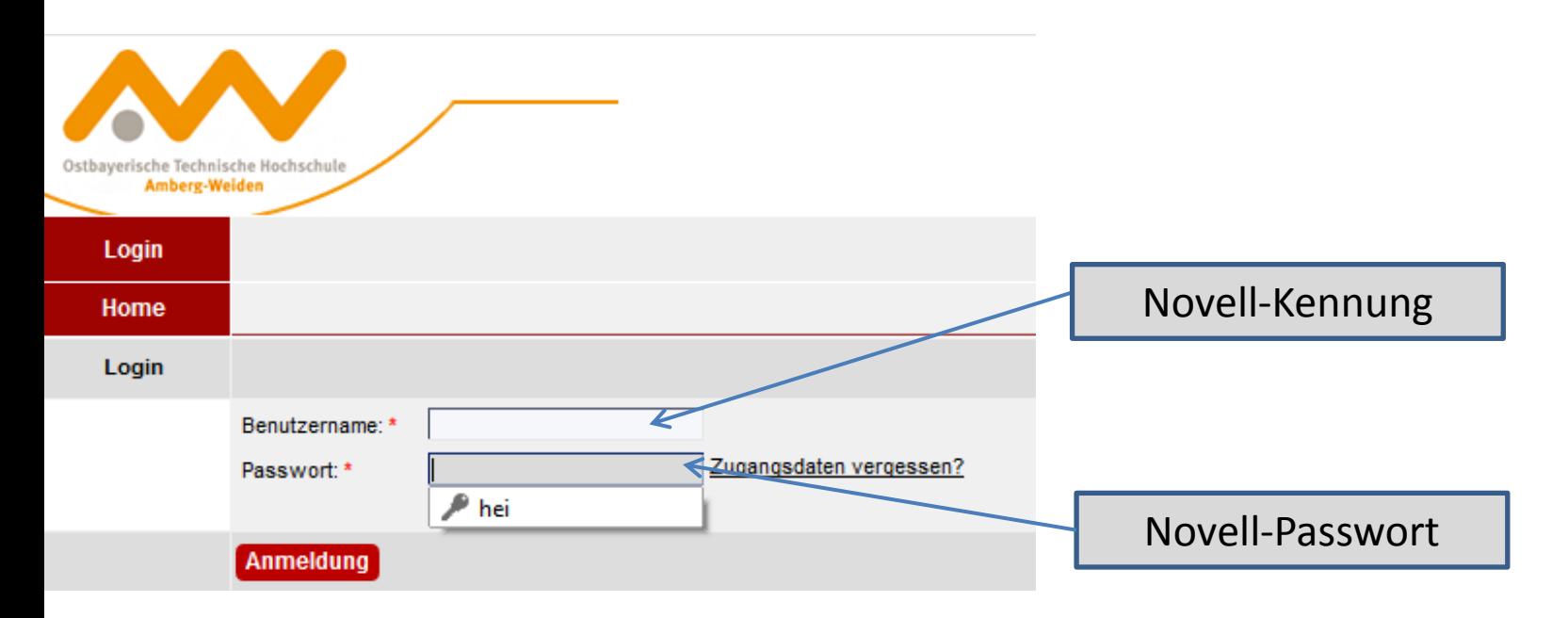

#### **Schritt 1: Szenario wählen**

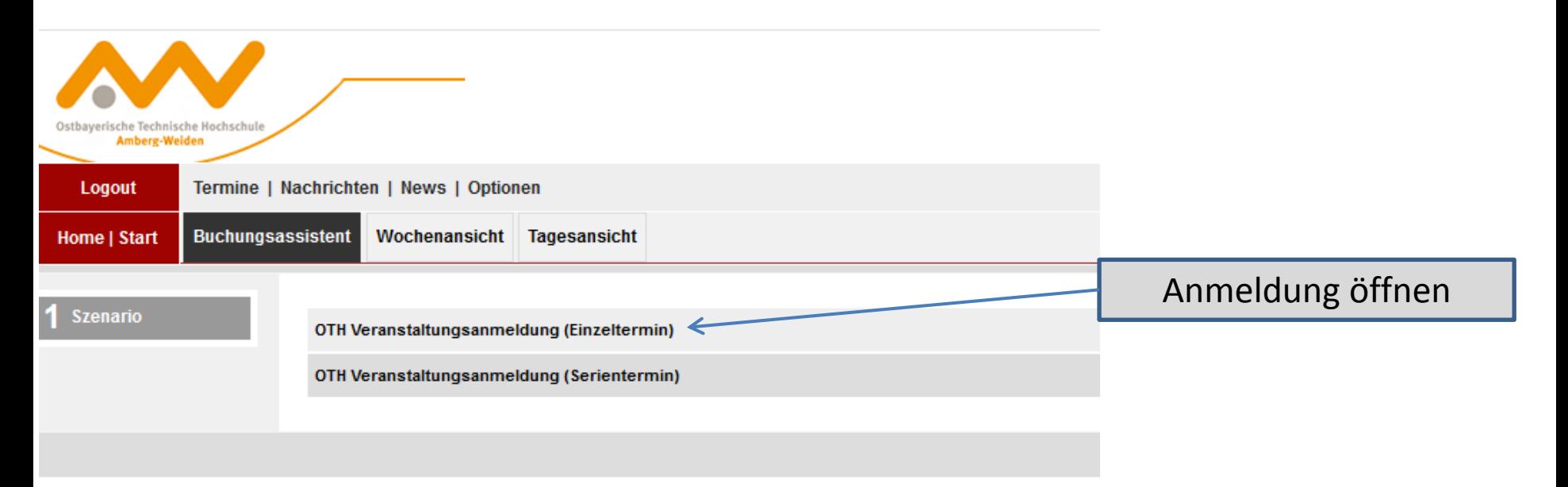

#### **Schritt 2: Standort und Gebäude wählen**

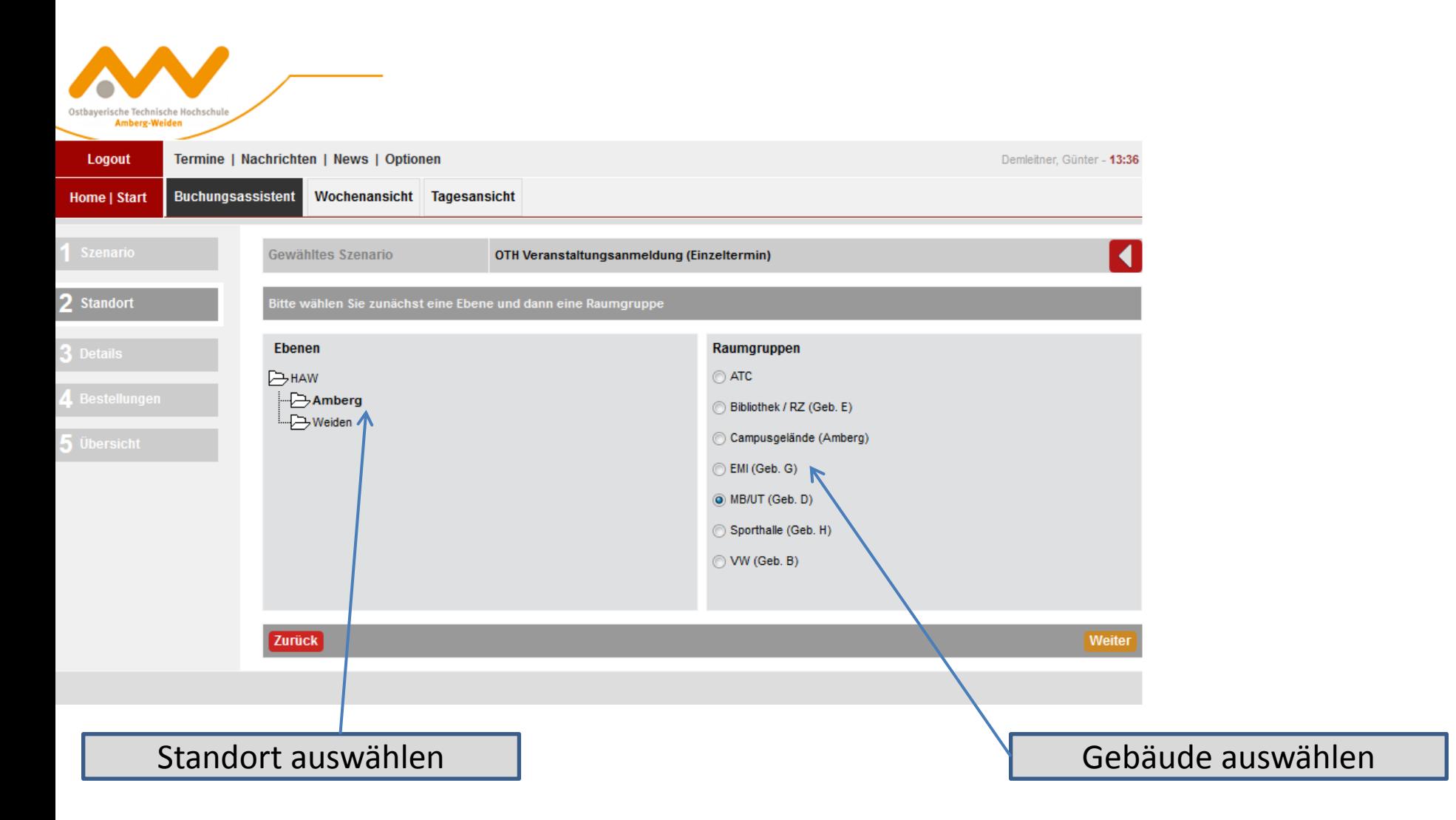

### **Schritt 3: Termininformationen eingeben**

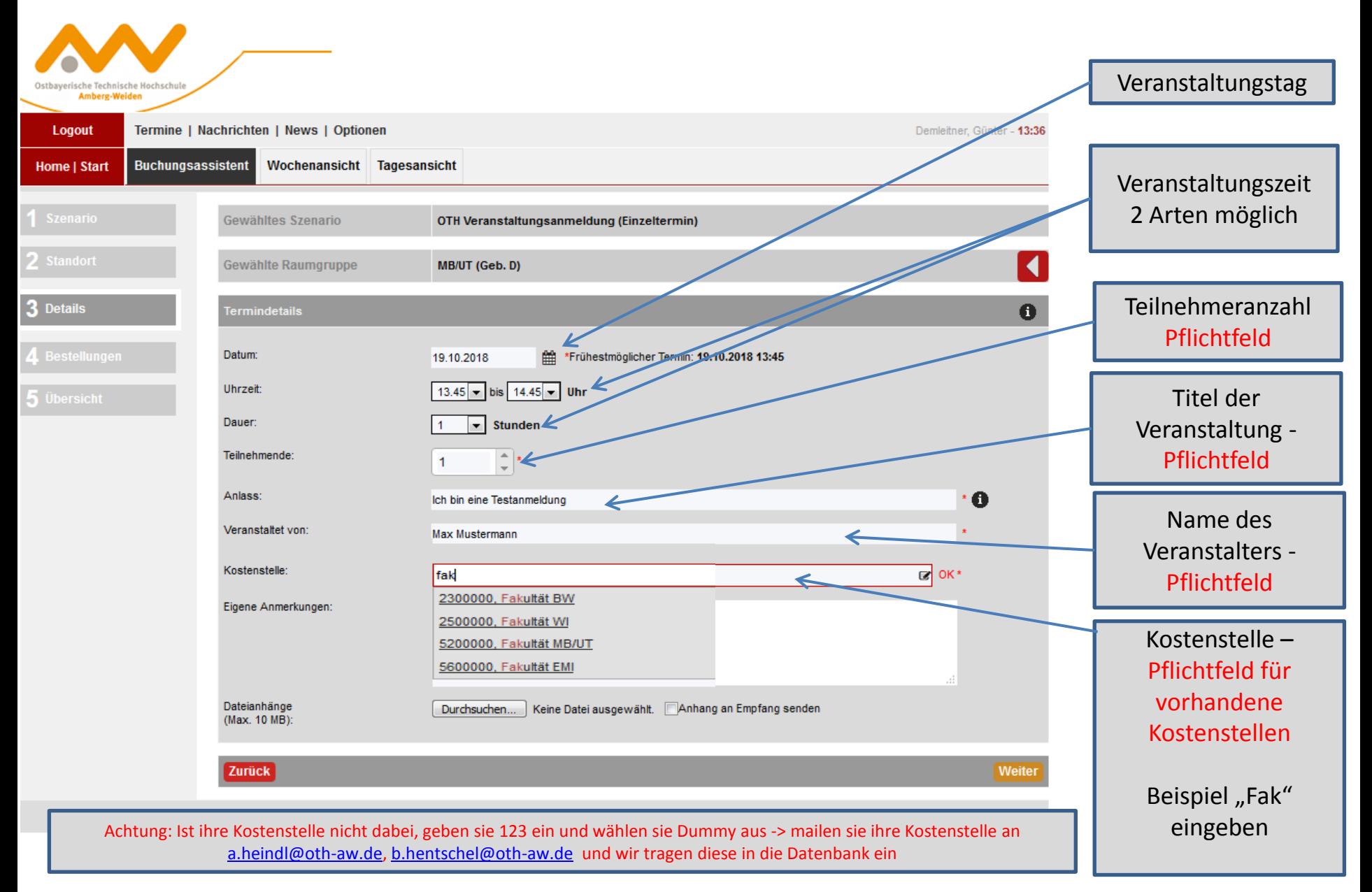

## **Schritt 4: weitere wichtige Angaben zur geplanten Veranstaltung**

Zurück

## **rfr.oth-aw.de**

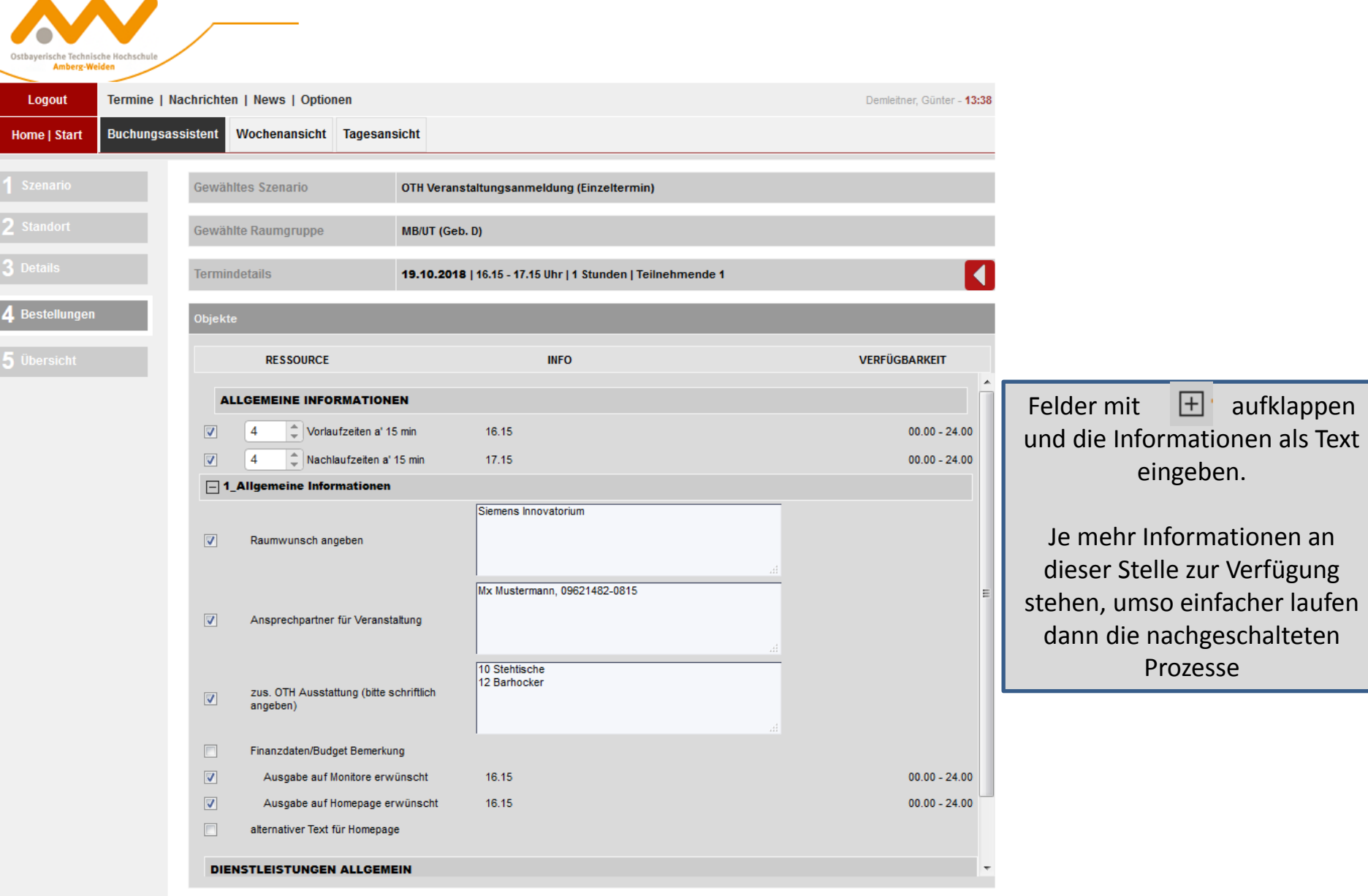

Weiter

## **Schritt 5: Zusammenfassung Ihrer Daten und Anmeldung absenden**

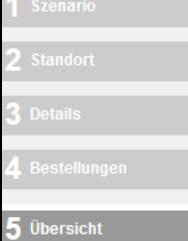

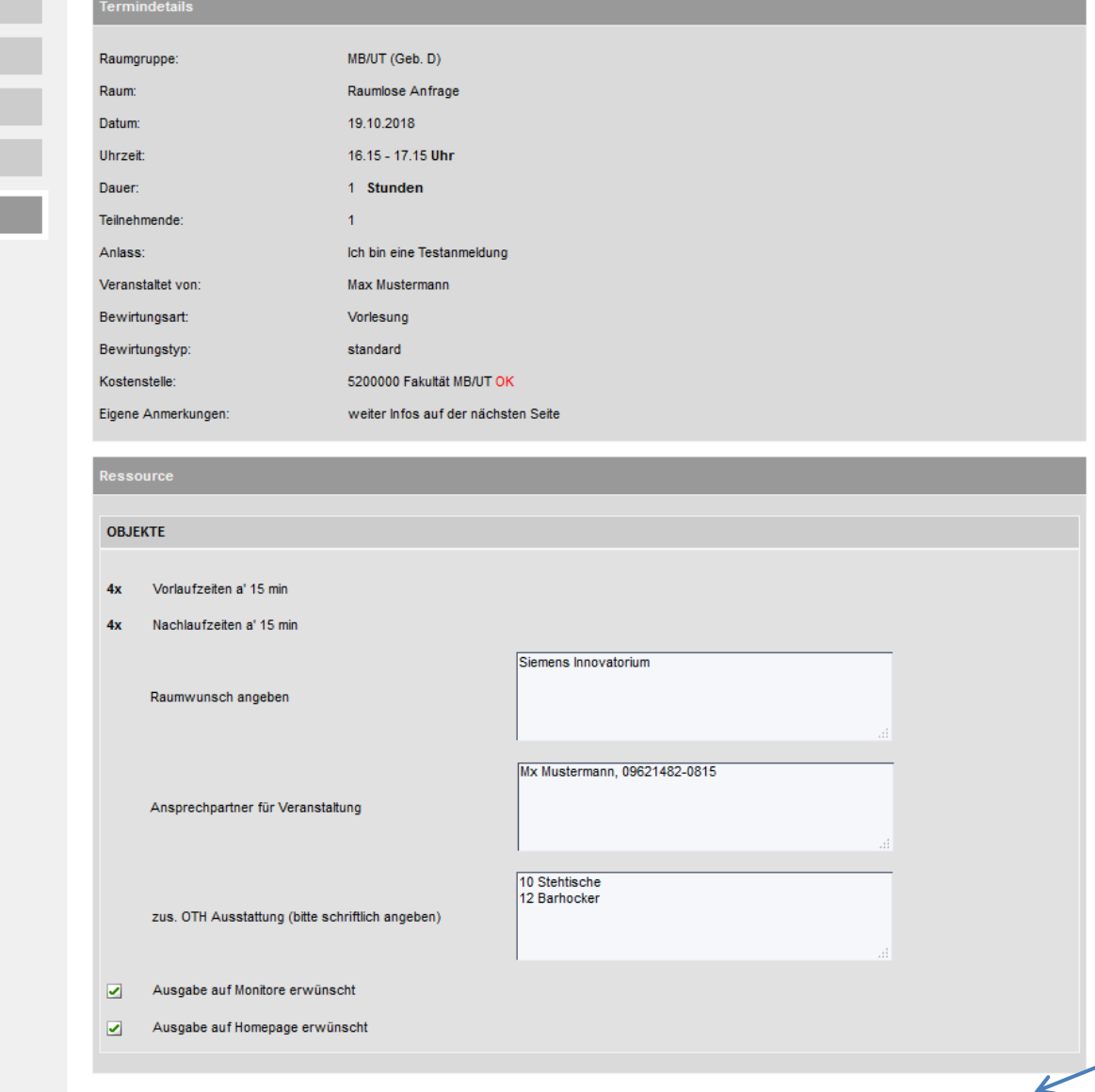

Anmeldung absenden

Anmeldung absenden

# **Bestätigung rfr.oth-aw.de**

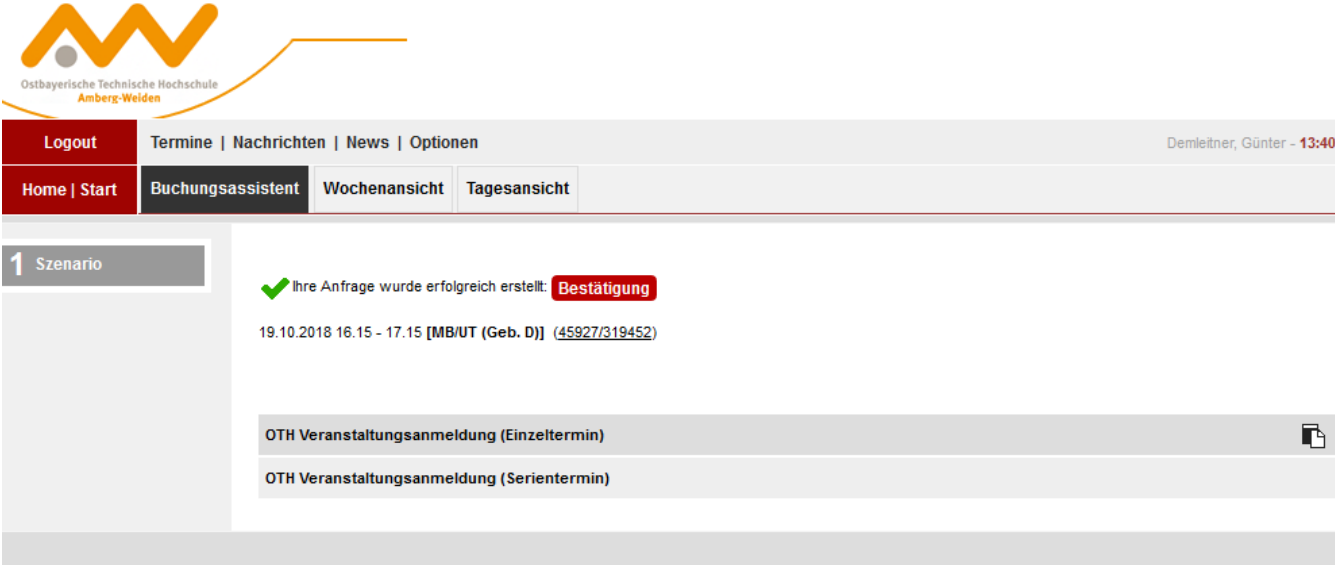